# Magic! 5 Word Trainer Läraranvisning HTML, bearbetad text och bild

Verksnummer: 41189

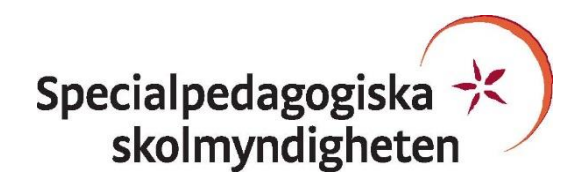

Den här läraranvisningen är till för att du som undervisande lärare ska få information om hur den pedagogiskt anpassade boken skiljer sig från originalboken och hur ni kan arbeta med den.

Pedagogisk anpassning gör läromedel tillgängliga för elever med synnedsättning genom att visuellt beroende innehåll omarbetas. Målet är att elever med svår synnedsättning/blindhet ska kunna använda läromedlet på samma sätt som sina klasskamrater. De anpassade uppgifterna ska ha samma pedagogiska innebörd som förlagan och eleven ska vara lika självgående som de övriga i klassen.

Plocka upp eventuella svällpappersbilder så snart du kan och förvara pärmarna stående. Svällpappersbilderna kan klibba ihop och den tryckta punktskriften, i exempelvis innehållsförteckning och nycklar, riskerar att plattas till om de förvaras liggande. Den tillfälliga lukt, som kan förekomma då svällpappersbilderna är nytryckta, hinner också avta tills de ska användas av eleven.

Har du frågor, eller vill dela med dig av dina synpunkter på den pedagogiska anpassningen av denna bok, mejla till [anpassningsfunktionen@spsm.se.](mailto:anpassningsfunktionen@spsm.se)

Behöver du komma i kontakt med försäljningen går det bra att mejla till [order@spsm.se](mailto:order@spsm.se) eller ringa på tel. 020-23 23 00.

Trevlig läsning!

## **Läraranvisning**

Titel: Magic! 5 Word Trainer Författare: Eva Hedencrona, Karin Smed-Gerdin, Peter Watcyn-Jones ISBN: 978-91-44-11856-7

#### **Innehåll**

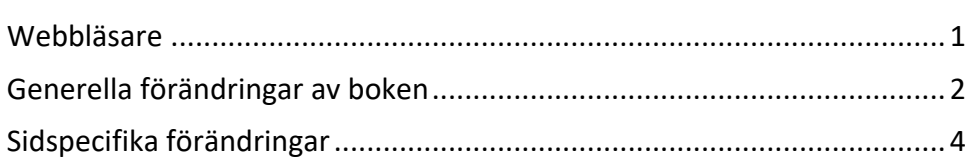

## <span id="page-2-0"></span>**Webbläsare**

En bok i HTML-format läses i ett webbläsarprogram. Tänk på att boken kan se olika ut i olika webbläsare. Det är viktigt att se till att boken fungerar innan eleven börjar använda den. Exempelvis kan matematiskt innehåll se olika ut och i vissa webbläsare fungerar det dåligt. Om den webbläsare ni har som standardwebbläsare inte fungerar kan ni behöva installera ett annat alternativ.

Får ni problem med webbläsare, kontakta SPSM.

## <span id="page-3-0"></span>**Generella förändringar av boken**

Under denna rubrik beskrivs de generella tillägg och ändringar som är gjorda i den punktskriftsläsande elevens bok, till exempel på vilket sätt ikoner eller text i marginalen är hanterade.

- Till den här boken finns inga svällpappersbilder eller bildbeskrivningar. Även ikoner är strukna.
- VERSALA ord och fraser har gjorts gemena med undantag för stor bokstav på egennamn, förkortningar o.dyl. Ordlistorna skrivs utan markering för fet stil.
- All fet och kursiv har utgått. Ord i startordlistorna som inte ska översättas skrivs inom parenteser.
- Startord Chapters

Den anpassade boken har inte sidor som ska vikas in mot varandra som svarttrycket. Upplägget är istället orden 1-15på engelska följt av en ruta med ord att välja på och sist en ruta med facit dvs. listan 1-15 på svenska. Ordlistorna skrivs utan markering för fet stil. Ord som inte ska översättas skrivs i parenteser (samma upplägg som i de grå rutorna).

- Instruktioner till "Working with the words" är ihopsamlade på ett annat sätt än i svartskriften. Se de sidspecifika ändringarna nedan.
	- Ord och fraser som ändrats:*Välj de rätta översättningarna i den grå rutan och skriv dem under de engelska orden.* Ersatt med: *Översätt de engelska orden. Välj bland orden i rutan.* (Har placerats före varje lista med ord som leven ska välja ifrån)
	- *Öva igen! Försök att skriva den rätta engelska översättningen.*
		- Ersatt med:

*Här finns facit och du kan öva igen! Försök att skriva den rätta engelska översättningen.*

(Har placerats före varje facitordlista)

- *Rita ringar runt det du ska göra Bocka av när du är klar.*

Ersatt med:

*Markera det du ska göra. Klarmarkera när du är klar.*

(Instruktionen på sidan 37)

• Korsorden skrivs som en lista. I en parentes står hur många ord det nya ordet ska ha. Exempel från sidan 12: Crossword chapters 1–8 (start) (Efter ordet står antal bokstäver som det engelska ordet ska ha.) Across Vågrätt

```
2 titta på (5)
4 något annat (something ...) (4)
5 tom (5)
```
osv.

## <span id="page-5-0"></span>**Sidspecifika förändringar**

Här kan du läsa om sidspecifika tillägg och ändringar. Det kan också vara sidspecifika instruktioner till dig som lärare, till exempel att ta fram konkret material.

#### **4 - instruktioner Working with the words**

Working with the words

Strategies you can use when working with the words.

- Take turns to dictate the English words to each other.
- Make flash cards and play memory.
- Put the word in a sentence. (week) A week has seven days
- Collect opposites: short tall, small big

#### **14 - instruktioner Working with the words**

Working with the words

Strategies you can use when working with the words.

- Put the word in a sentence. (perform) An actor performs in a play.
- Explain the word to a friend without using it. (chair) You sit on it.
- Group words into categories. Wild animals: rhino-leopard-zebra.
- Explain the word to a friend without using it. (bed) You sleep in it.

#### **24 - instruktioner Working with the words**

Working with the words

Strategies you can use when working with the words.

- Group words into categories. Family: daughter-son-father.
- Put the word in a sentence. (woke up) I woke up very early this morning.
- Explain the word to a friend without using it. (spoon) You eat soup with it.
- Find synonyms: kind, friendly, nice